## ご 登 録 方 法

## 通帳アプリへの切替方法

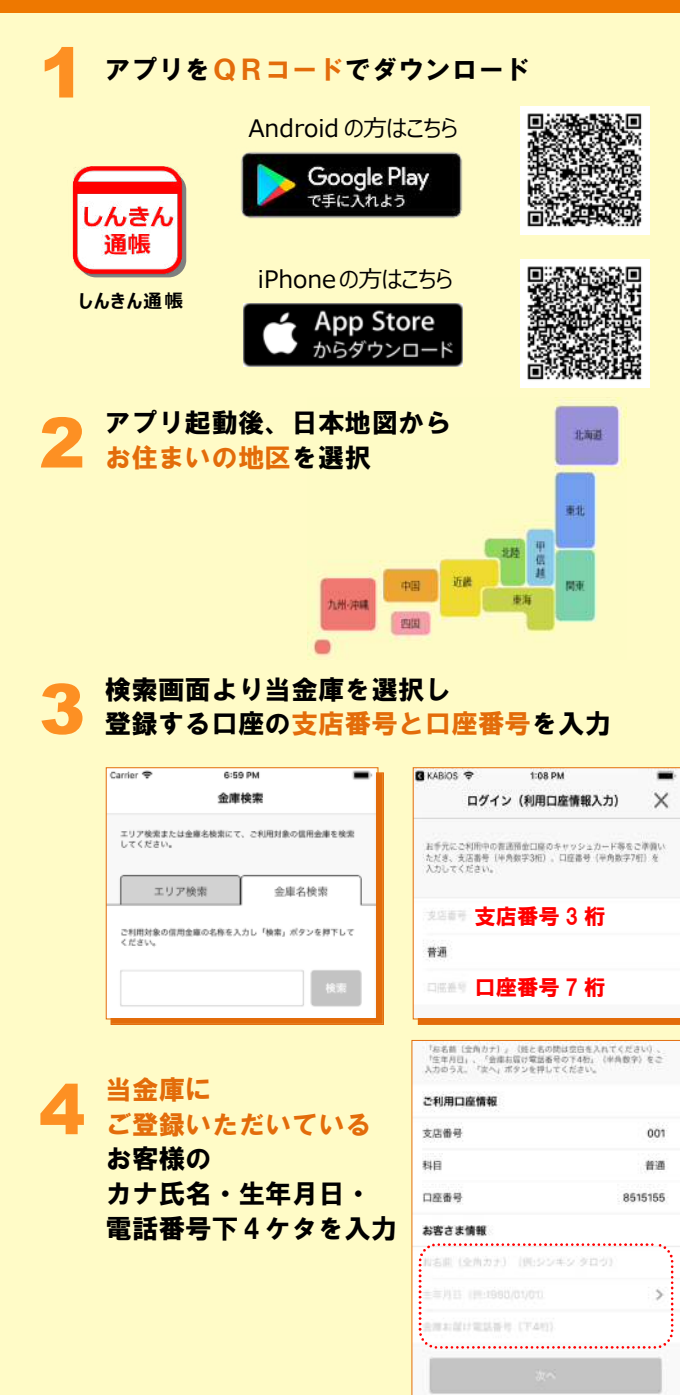

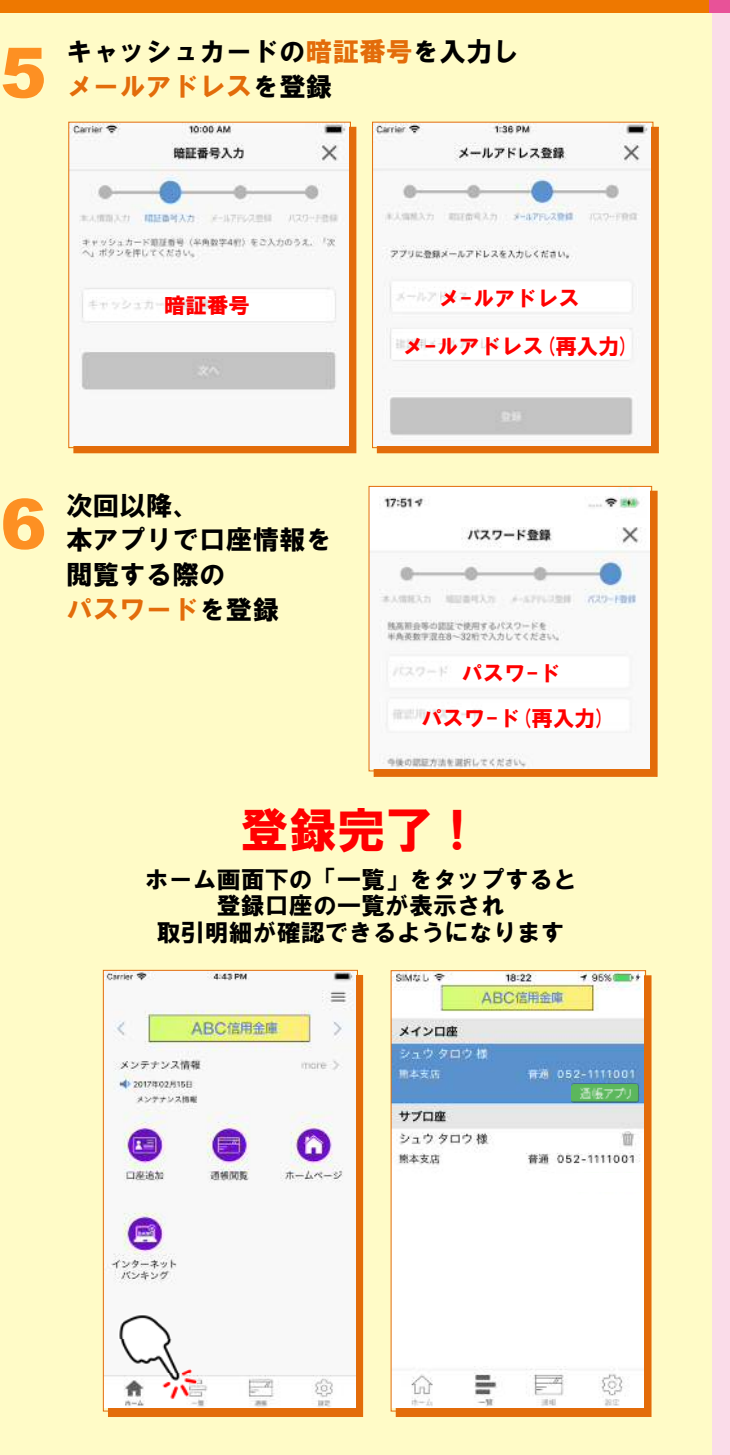

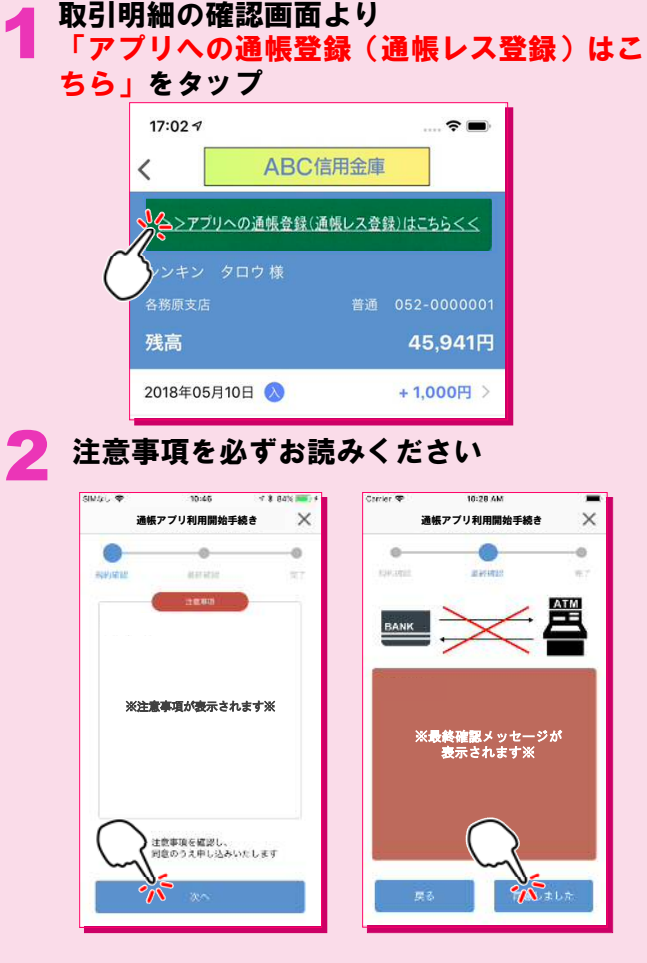

## 手続完了! 取引明細の確認画面からスマホを 横にしますと通帳が確認できます

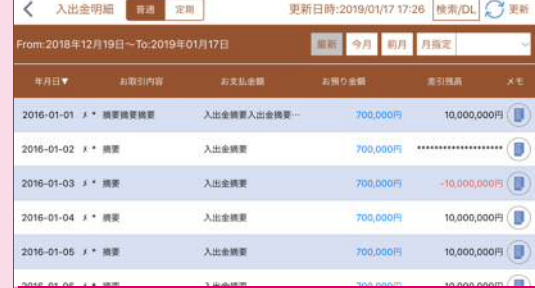